# **COMMENT DÉPOSER UNE DEMANDE D'AIDE EN LIGNE ?**

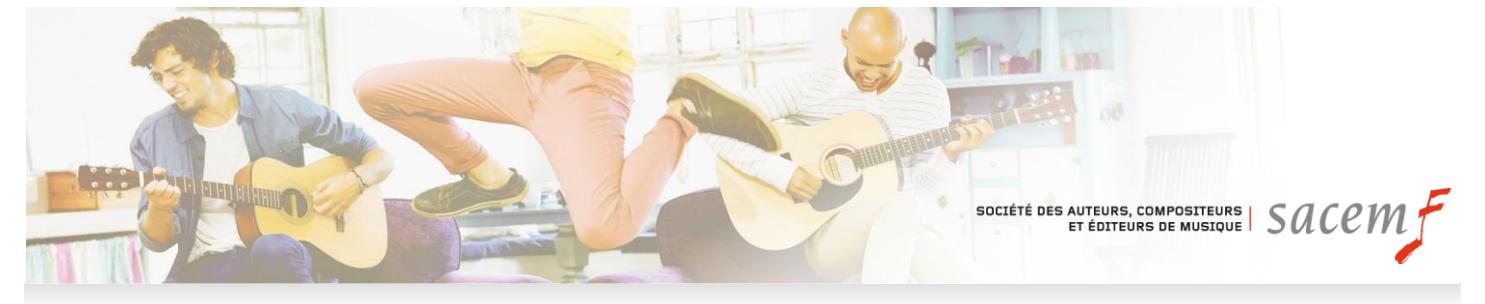

## **VOTRE DEMANDE D'AIDE EN 3 ÉTAPES**

- **1. Créez votre compte**
	- Créez votre espace **[ici](https://aide-aux-projets.sacem.fr/)** en cliquant sur **« espace Aide aux projets – identifiez-vous »**
	- Sélectionnez votre profil
	- Cliquez sur **Créer votre espace Aide aux projets** et complétez le formulaire. Vous recevrez vos identifiants par mail
	- Connectez-vous à votre espace Aide aux projets
	- Faites une nouvelle demande
	- Sélectionnez un programme d'aide après avoir bien pris connaissance des critères et des dates de dépôt des dossiers (tous nos programmes d'aide sont détaillés **[ici](https://aide-aux-projets.sacem.fr/nos-programmes-aide)**)

#### **2. Renseignez votre demande à votre rythme**

- Remplissez le formulaire (Soyez attentifs à entrer le code postal du lieu de la manifestation)
- Renseignez le nom du projet, les contacts et joignez les pièces obligatoires
- Vous pouvez quitter et revenir dans votre espace quand vous le souhaitez, vos données sont sauvegardées
- Validez votre demande quand votre dossier est complet en cliquant sur le bouton « Soumission » en haut à gauche de votre écran. Il est ensuite adressé à nos services

#### **3. Suivez votre dossier**

- Vous aurez confirmation de la bonne réception de la demande d'aide par mail
- Vous pouvez correspondre avec la personne en charge de votre dossier directement depuis votre espace

### **DÉPOSER UNE DEMANDE – LES PARCOURS**

- **1. Vous êtes auteur, compositeur ou éditeur de musique, membre de la Sacem, vous souhaitez déposer une demande d'aide à titre individuel (autoproduction, bourse, résidence, pré-production, etc.)** 
	- Identifiez-vous en tant que **« Créateur ou éditeur, [membre de la Sacem »](https://aide-aux-projets.sacem.fr/mon-compte/connexion-createur-editeur)**
	- **Vous ne disposez pas encore d'un espace membre, vous pouvez en créer un en cliquant [ici](https://wm-services.sacem.fr/regol/external/enregistrement/saisie.do?method=fromMenu&type=soc)**

**Attention :** si vous déposez une demande pour votre structure, vous devez vous identifier en tant que professionnel de la filière culturelle (détails ci-dessous)

- **2. Vous êtes professionnel de la filière, vous souhaitez déposer une demande d'aide pour votre structure** 
	- Vous avez déjà déposé une demande d'aide en ligne, identifiez-vous en tant que **[« Professionnel de](http://webmo-was01-dev.sacem.fr:6080/aideprojets/mon-compte/connexion-professionnel-filiere-culturelle)  [la filière culturelle »](http://webmo-was01-dev.sacem.fr:6080/aideprojets/mon-compte/connexion-professionnel-filiere-culturelle)**
	- Vous n'avez jamais déposé de demande en ligne, créez un compte « Aide aux projets » **[ici](https://wm-services.sacem.fr/regol/external/enregistrement/saisie.do?method=fromMenu&type=gdp)**